**Här får du veta hur du loggar in på Mina sidor och hur du loggar ut. I undermenyn hittar du fler hjälpavsnitt.** 

OBS! Mina sidor har tyvärr inte fullt stöd för Internet explorer - kolla att du använder en annan webbläsare.

# Logga in med Mobilt BankID

Klicka på "Mina sidor" och välj fliken Mobilt BankID sedan följer du instruktionerna. Beroende på hur ditt Mobila BankID är installerat kan det variera hur du ska göra. Oftast behöver du själv ta fram appen för Mobilt BankID på den telefon eller surfplatta där du har den installerad. Följ instruktionerna på skärmen.

### Logga in med kundnummer och lösenord

Om du inte har mobilt bank-id kan du logga in med kundnummer och lösenord. Om du ska logga in för första gången, följ instruktionen "Första gången du loggar in" till höger.

- Klicka på Mina sidor-ikonen och gå till nya Mina sidor
- Välj fliken "Kundnummer"
- Fyll i ditt kundnummer, se senaste fakturan (kundnummer är detsamma som användarnamn).
- Skriv in ditt lösenord. Klicka på "Logga in".

Logga ut genom att klicka på ditt namn och sedan "Logga ut" uppe i högra hörnet.

# Så här loggar du in på nya Mina sidor

# Första gången du loggar in

# **Före du loggar in första gången med kundnummer och lösenord behöver du registrera**

**Loggar du in som företag använder du organisationsnummer, obs**  skriv 16 före organisationsnumret 16XXXXXX-XXXX.

**en e-postadress och skapa ett lösenord.**

#### Registrera e-postadress

- Klicka på Mina sidor-symbolen och gå till nya Mina sidor
- Klicka på länken "Ny kund/Registrera E-post"
- Fyll i ditt kundnummer (finns på din senaste faktura)
- Fyll i personnummer ÅÅÅÅMMDD-XXXX
- Fyll i önskad e-postadress
- Klicka på knappen "registrera e-postadress"
- Ett e-postmeddelande skickas då till den e-postadress du just registrerade.
- 
- i vårt system. För att byta e-postadress ring kundservice.

• Öppna din e-post och följ instruktionerna i e-postmeddelandet för att välja ett lösenord. • Observera att du inte kan byta till en annan e-postadress om du redan har en registrerad

#### Skapa lösenord

För att du ska kunna logga in på Mina sidor behöver du ett lösenord. Ta fram ditt kundnummer (kundnumret hittar du på senaste fakturan).

- Klicka på Mina sidor-ikoner och gå till nya Mina sidor
- Klicka på länken "Skapa lösenord"
- Fyll i ditt kundnummer, se senaste fakturan
- Klicka på knappen "Skapa lösenord"
- Ett e-postmeddelande skickas till den e-postadress som du har registrerat i vårt kundsystem.
- 
- 

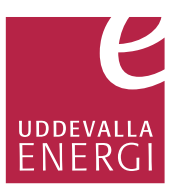

• Öppna din e-post och följ instruktionerna i e-postmeddelandet för att välja ett lösenord. • Gå tillbaka till nya Mina sidor och logga in med kundnumret och lösenordet du just valde.